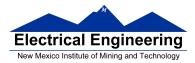

### • An Example of Using the Stack

- An example of using the stack
- Including hcs12.inc in assembly language programs
- Using a mask in assembly language programs
- Using a subroutine with PORTA to make a binary counter on LEDs

### **Examples of Using the Stack**

Consider the following:

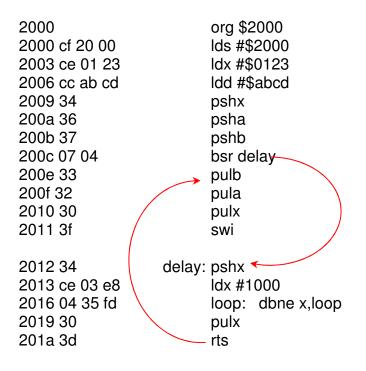

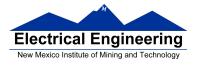

The following does not work; the RTS goes to the wrong place

| 2000                | org \$2000  |
|---------------------|-------------|
| 2000 cf 20 00       | lds #\$2000 |
| 2003 ce 01 23       | ldx #\$0123 |
| 2006 cc ab cd       | ldd #\$abcd |
| 2009 34             | pshx        |
| 200a 36             | psha        |
| 200b 37             | pshb        |
| 200c 07 04          | bsr delay   |
| 200e 33             | pulb        |
| 200f 32             | pula        |
| 2010 30             | pulx        |
| 2011 3f             | swi         |
| 2012 34             | delay: pshx |
| 2013 ce 03 e8       | ldx #1000   |
| 2016 04 35 fd loop: | dbne x,loop |
| 2019 3d             | rts         |

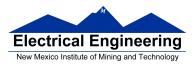

### **Using Registers in Assembly Language**

- The DP256 version of the MC9S12 has lots of hardware registers
- To use a register, you can use something like the following:

#### PORTB equ \$0001

- It is not practical to memorize the addresses of all the registers
- Better practice: Use a file which has all the register names with their addresses

#### #include ''derivative.inc''

• Here is some of derivative.inc

;\*\*\* PORTA - Port A Register; 0x00000000 \*\*\* PORTA: equ \$0000 ;\*\*\* PORTA - Port A Register; 0x0000 \*\*\* ;\*\*\* PORTB - Port B Register; 0x0001 \*\*\* PORTB: equ \$0001 ;\*\*\* PORTB - Port B Register; 0x0001 \*\*\* ;\*\*\* DDRA - Port A Data Direction Register; 0x0002 \*\*\* DDRA: equ \$0002 ;\*\*\* DDRA - Port A Data Direction Register; 0x0002 \*\*\* ;\*\*\* DDRB - Port B Data Direction Register; 0x0003 \*\*\* DDRB: equ \$0003 ;\*\*\* DDRB - Port B Data Direction Register; 0x0003 \*\*\*

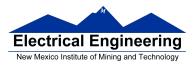

### Using DIP switches to get data into the MC9S12

• DIP switches make or break a connection (usually to ground)

### **DIP Switches on Breadboard**

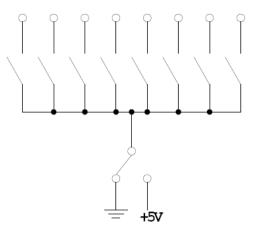

- To use DIP switches, connect one end of each switch to a resistor
- Connect the other end of the resistor to +5 V
- Connect the junction of the DIP switch and the resistor to an input port on the MC9S12
- The Dragon12-Plus has eight dip switches connected to Port H (PTH)
- The four least significant bits of PTH are also connected to push-button switches.

► If you want to use the push-button switches, make sure the DIP switches are in the OFF position.

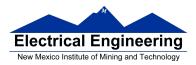

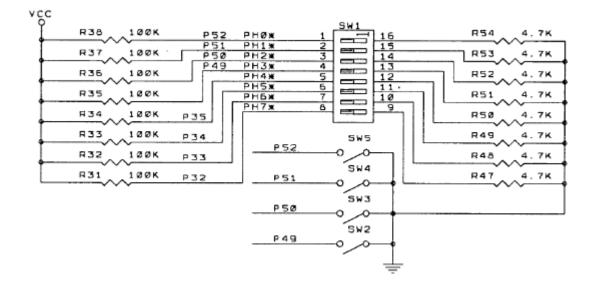

- When the switch is open, the input port sees a logic 1 (+5 V)
- When the switch is closed, the input sees a logic 0 (0.22 V)

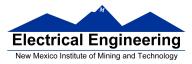

### Looking at the state of a few input pins

- Want to look for a particular pattern on 4 input pins
  - For example want to do something if pattern on PH3-PH0 is 0110
- Don't know or care what are on the other 4 pins (PH7-PH4)
- Here is the wrong way to do it:

ldaa PTH cmpa #\$06 beq task

• If PH7-PH4 are anything other than 0000, you will not execute the task.

• You need to mask out the Don't Care bits before checking for the pattern on the bits you are interested in

To mask out don't care bits, AND the bits with a mask which has 0's in the don't care bits and 1's in the bits you want to look at.

ldaa PTH anda #\$0F cmpa #\$06 beq task

• Now, whatever pattern appears on PH7-4 is ignored

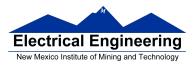

### Using an HC12 output port to control an LED

• Connect an output port from the HC12 to an LED.

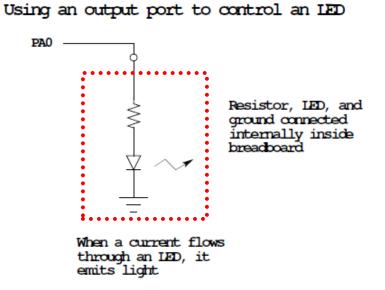

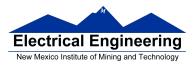

### Making a pattern on a seven-segment LED

• Want to generate a particular pattern on a seven-segment LED:

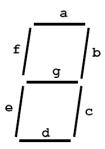

• Determine a number (hex or binary) which will generate each element of the pattern

- For example, to display a 0, turn on segments a, b, c, d, e and f, or bits 0, 1, 2, 3, 4 and 5 of PTH. The binary pattern is 0011 1111, or \$3f.

- To display 0 2 4 6 8, the hex numbers are \$3f, \$5b, \$66, \$7d, \$7f.

- Put the numbers in a table
- Go through the table one by one to display the pattern
- When you get to the last element, repeat the loop

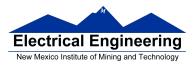

### Flowchart to display a pattern of lights on a set of LEDs

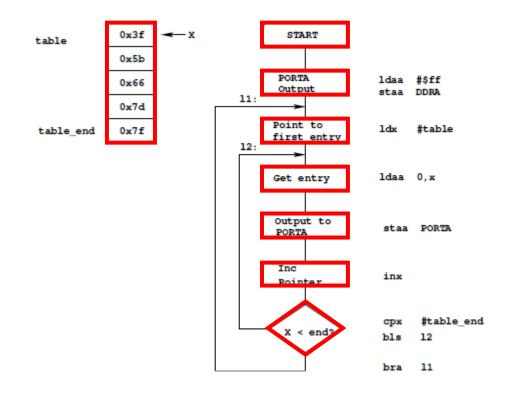

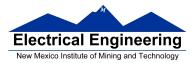

as12, an absolute assembler for Motorola MCU's, version 1.2h

## ; Program to display a pattern on a seven-segment LED display

| 2000<br>1000<br>2000                                                                                                    |                      | <b>#include "hcs12.inc"</b><br>prog: equ \$2000<br>data: equ \$1000<br>stack: equ \$2000                                                                                                    |  |
|----------------------------------------------------------------------------------------------------|----------------------|----------------------------------------------------------------------------------------------------|--|
| 0005                                                                                                    | table_len:           | equ (table_end-table)                                                                                                    |  |
| 2000<br>2000 cf 20 00<br>2003 86 ff<br>2005 5a 03<br>2007 ce 10 00<br>200a a6 00<br>200c 5a 01<br>200e 07 08<br>2010 08<br>2011 8e 10 05<br>2014 25 f4<br>2016 20 ef<br>2018 36<br>2019 34<br>201a 86 64<br>201c ce 1f 40<br>201f 04 35 fd<br>2022 04 30 f7<br>2025 30<br>2026 32<br>2027 3d | l2:<br>delay         | org prog<br>lds #stack ; initialize stack pointer<br>ldaa #\$ff ; Make PORTB output<br>staa DDRB ; 0xFF -> DDRB<br>11: ldx #table ; Start pointer at table<br>ldaa 0,x ; Get value<br>staa PORTB ; Update LEDs<br>bsr delay ; Wait a bit<br>inx ; point to next<br>cpx #table_end ; More to do?<br>blo l2 ; Yes, keep going through table<br>bra l1 ; At end; reset pointer<br>: psha<br>pshx<br>ldaa #100<br>loop1: dbne x,loop1<br>dbne a,loop2<br>pulx<br>pula<br>rts |  |
| 1000<br>1000 3f<br>1001 5b<br>1002 66<br>1003 7d<br>1004 7f<br>1005                                                                                                    | table:<br>table_end: | org data<br>dc.b \$3f<br>dc.b \$5b<br>dc.b \$66<br>dc.b \$7d<br>dc.b \$7F                                                                                                    |  |

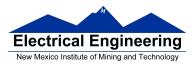

### Putting a program into EEPROM on the Dragon12-Plus

- EEPROM from 0x400 to 0xFFF
- Program will stay in EEPROM memory even after power cycle
  - Data will not stay in RAM memory

• If you put the above program into EEPROM, then cycle power, you will display a sequence of patterns on the seven-segment LED, but the pattern will be whatever junk happens to be in RAM

• To make sure you retain you patterns, put the table in the text part of your program, not the data part

• If you use a variable which needs to be stored in data, be sure you initialize that variable in your program and not by using dc.b.

| 0x0000 | Registers       | 1 K Byte                       |
|--------|-----------------|--------------------------------|
| 0x03FF | (Hardware)      | (Covers 1 K Byte<br>of EEPROM) |
| 0x0400 | User            | -                              |
| 0x0FFF | EEPROM          | 3 K Bytes                      |
| 0x1000 |                 |                                |
|        | User RAM        | 11 K Bytes                     |
| 0x3BFF |                 |                                |
| 0x3C00 | D-Bug 12        |                                |
| 0x3FFF | RAM             | 1 K Bytes                      |
| 0x4000 | Fixed<br>Flash  | 16k Bytes                      |
| 0x7FFF | EEPROM          | -                              |
| 0x8000 |                 |                                |
| 040000 | Banked          |                                |
|        | Flash<br>EEPROM | 16k Bytes                      |
| 0xBFFF |                 |                                |
| 0xc000 |                 |                                |
|        | Fixed           |                                |
|        | Flash           |                                |
|        | EEPROM          | 16k Bytes                      |
|        | (D-Bug 12)      |                                |
| 0xffff |                 |                                |

#### MC9S12 Address Space

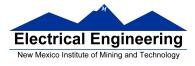

• Here is the above program with table put into EEPROM

• Also, I have included a variable var which I initialize to \$aa in the program

- I don't use var in the program, but included it to show you how to use a RAMbased variable

| <pre>#include "hcs prog: data: stack: table_len:</pre> | 12.inc"<br>equ \$0400<br>equ \$1000<br>equ \$2000<br>equ (table_end-table)                                                                                   |                                                                                                    |
|--------------------------------------------------------|----------------------------------------------------------------------------------------------------|----------------------------------------------------------------------------------------------------|
| 11:<br>12:                                             | org prog<br>lds #stack<br>moveb #\$aa,var<br>ldaa #\$ff<br>staa DDRB<br>ldx #table<br>ldaa 0,x<br>staa PORTB<br>bsr delay<br>inx<br>cpx #table_end<br>blo 12 | ; initialize stack pointer<br>; initialize var<br>; Make PORTB output<br>; 0xFF -> DDRB<br>; Start pointer at table<br>; Get value<br>; Update LEDs<br>; Wait a bit<br>; point to next<br>; More to do?<br>; Yes, keep going through table |
| delay:                                                 | bra 11<br>psha<br>pshx<br>ldaa #100                                                                                                    | ; At end; reset pointer                                                                                                    |
| loop2:                                                 | ldx #8000                                                                                                    |                                                                                                    |
| loop1:                                                 | dbne x,loop1<br>dbne a,loop2<br>pulx<br>pula<br>rts                                                                                                    |                                                                                                    |
| table:                                                 | dc.b \$3f<br>dc.b \$5b<br>dc.b \$66<br>dc.b \$7d<br>dc.b \$7F                                                                                                |                                                                                                    |
| table_end:                                             | 1.4                                                                                                    |                                                                                                    |
| var:                                                   | org data<br>ds.b 1                                                                                                    | ; Reserve one byte for var                                                                                                    |